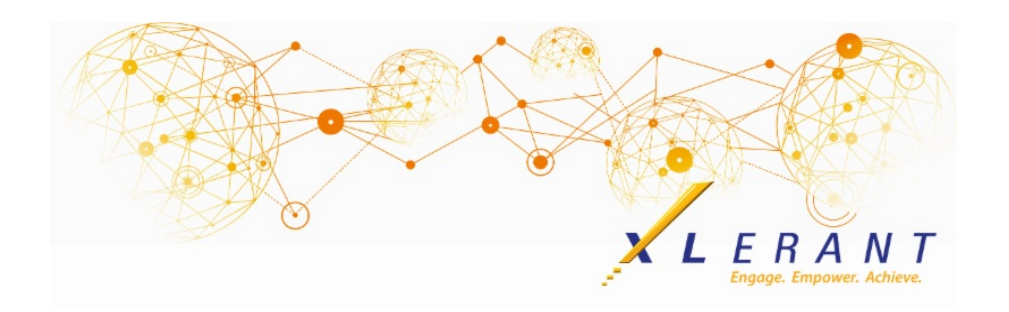

## The XLerant NewsPak - July 2019

## New Mini-Demos Series

*Presenting our first mini-demo: Headcount Planning*

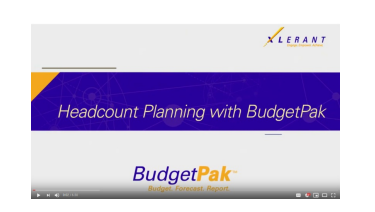

We are creating a series of mini-demos to showcase BudgetPak and XLerant for prospective clients. Headcount and salary planning is our first one, providing an overview of our philosophy and highlighting areas of our headcount planning process. For those of you who are not using this feature, it's a quick way (6 1/2 minutes) to understand the benefits and usage.

#### Click here to [watch](https://www.youtube.com/watch?v=TbpWGGDNaHg&feature=youtu.be) the video

### XLerant Learning Series Webinars

*We will be covering new features as well as providing refreshers on current features.*

#### **Our next webinar is on Thursday, August 29th** *Topic: In Depth Review of Importing Accounts in Bulk* [Register](https://register.gotowebinar.com/register/632643997555121666) Now

To watch recordings of some of the other webinars we have had in the past, please click [here](https://xlerant.freshdesk.com/support/solutions/folders/12000003324).

For suggestions on what to cover in future webinars, please contact us at Services@XLerant.com.

## Did you know?

*How do I save report selections for use in the future?*

When running reports from the *Advanced Reporting* page, you are able to use the

option to **Save current selections as a new saved report**. This will save the report setup, including the unit selections, so that you can run the same report again in the future. Note it does not save the data from the report.

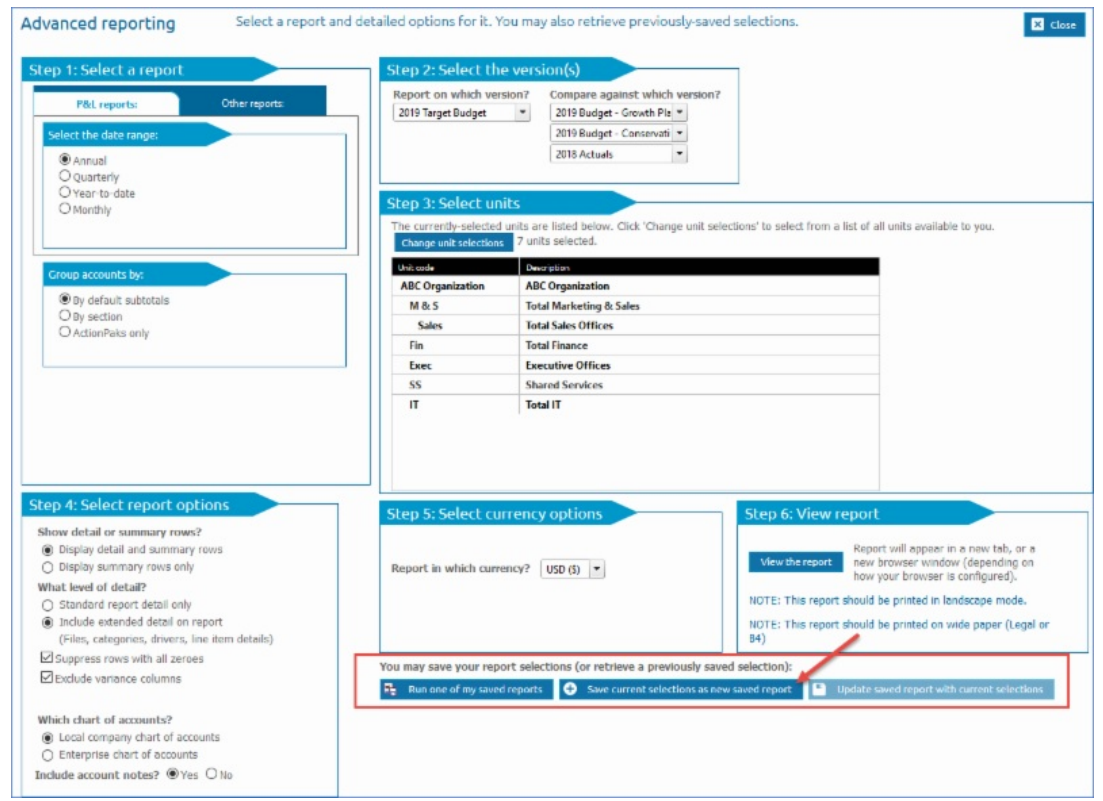

Once you have made your selections, click the button to **Save current selections as a new saved report***.* You will then be prompted to give the report a description.

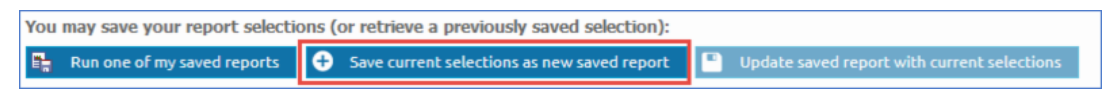

Next time you want to view that report, click on **Run one of my saved reports***.*

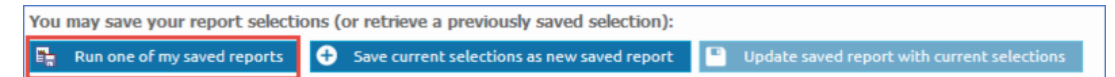

You can also access your saved reports from the *Reports* page:

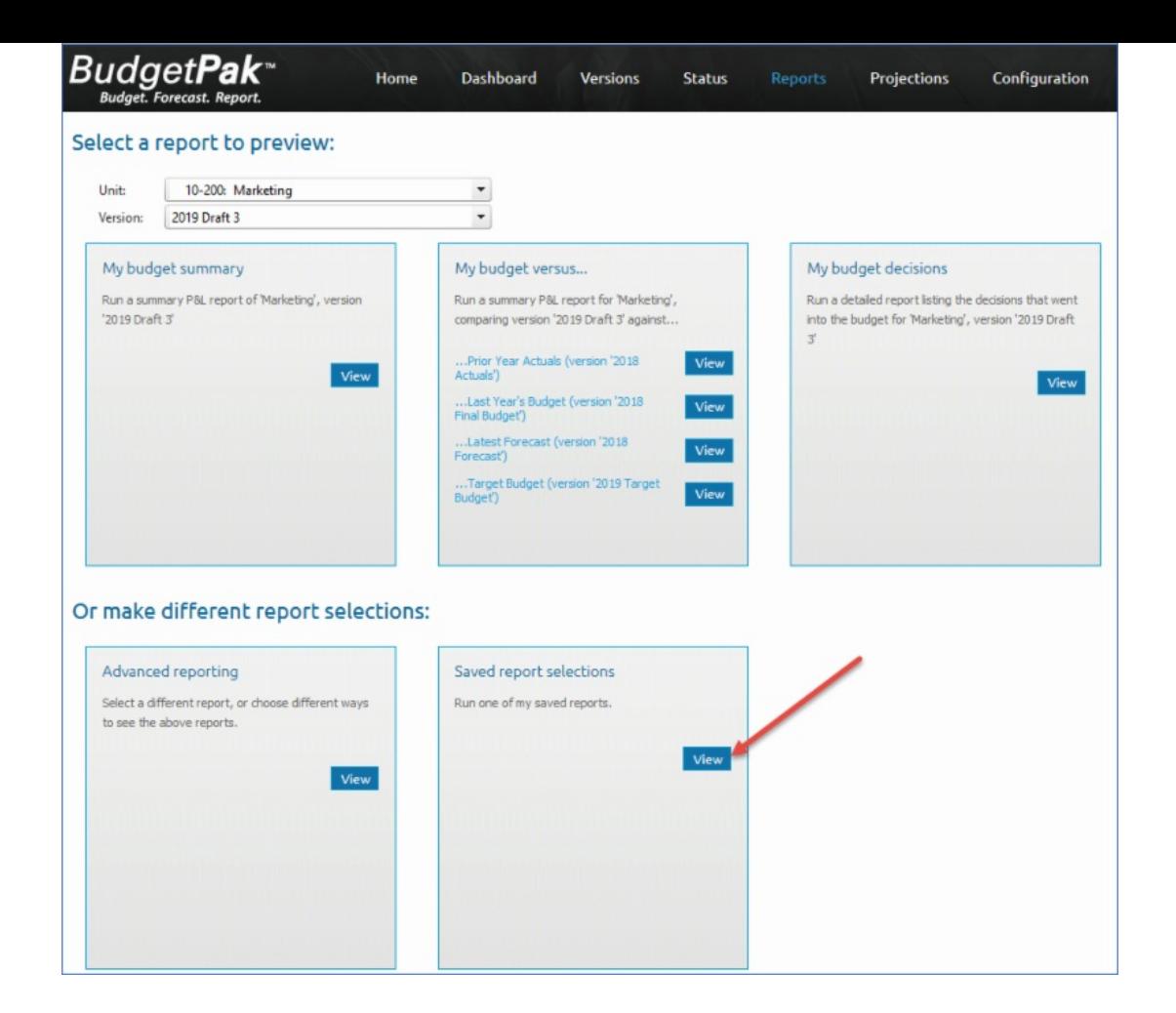

Click **Preview** to run the report again, or **Edit** to get back to the *Advanced Reporting* page to make changes to the selections.

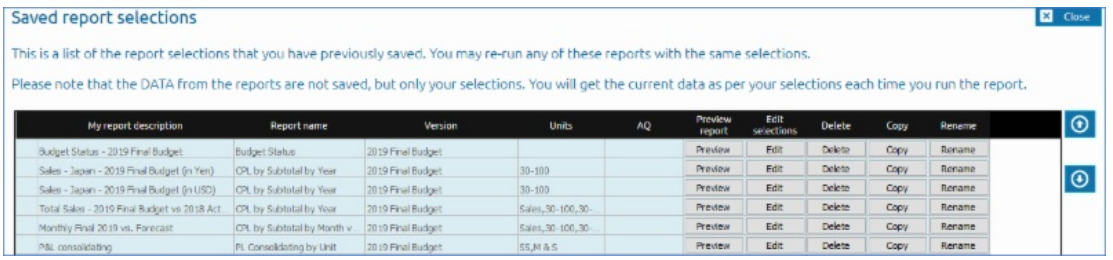

You can also save changes to the report by using the **Update saved report with current selections** button.

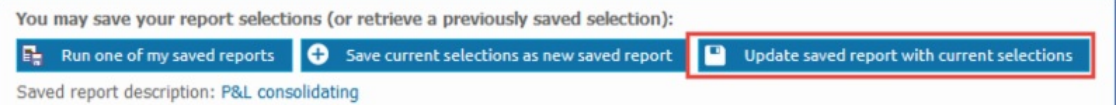

NOTE: Saved reports are on a user-by-user basis. You cannot save reports for other users to see.

# Thinking Differently - Unpublished

An eminent firm of publishers had a manuscript for a novel. It was written by a very well-known author and was sure to sell well. However, they chose not to publish it. Why? (This is a true story.)

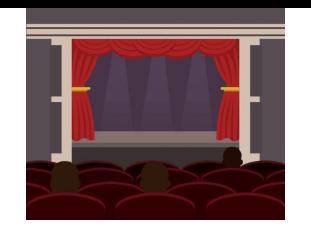

XLerant | 203-883-4380 | **[services@xlerant.com](mailto:jbrunn@xlerant.com)** | **[www.xlerant.com](http://www.xlerant.com)**

[Give](https://files.constantcontact.com/0b0a686c101/3c38a932-c6cc-4e28-9762-a9fd509568bb.pdf) Up?

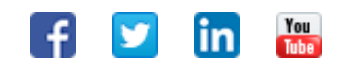

Copyright © 2017. All Rights Reserved.